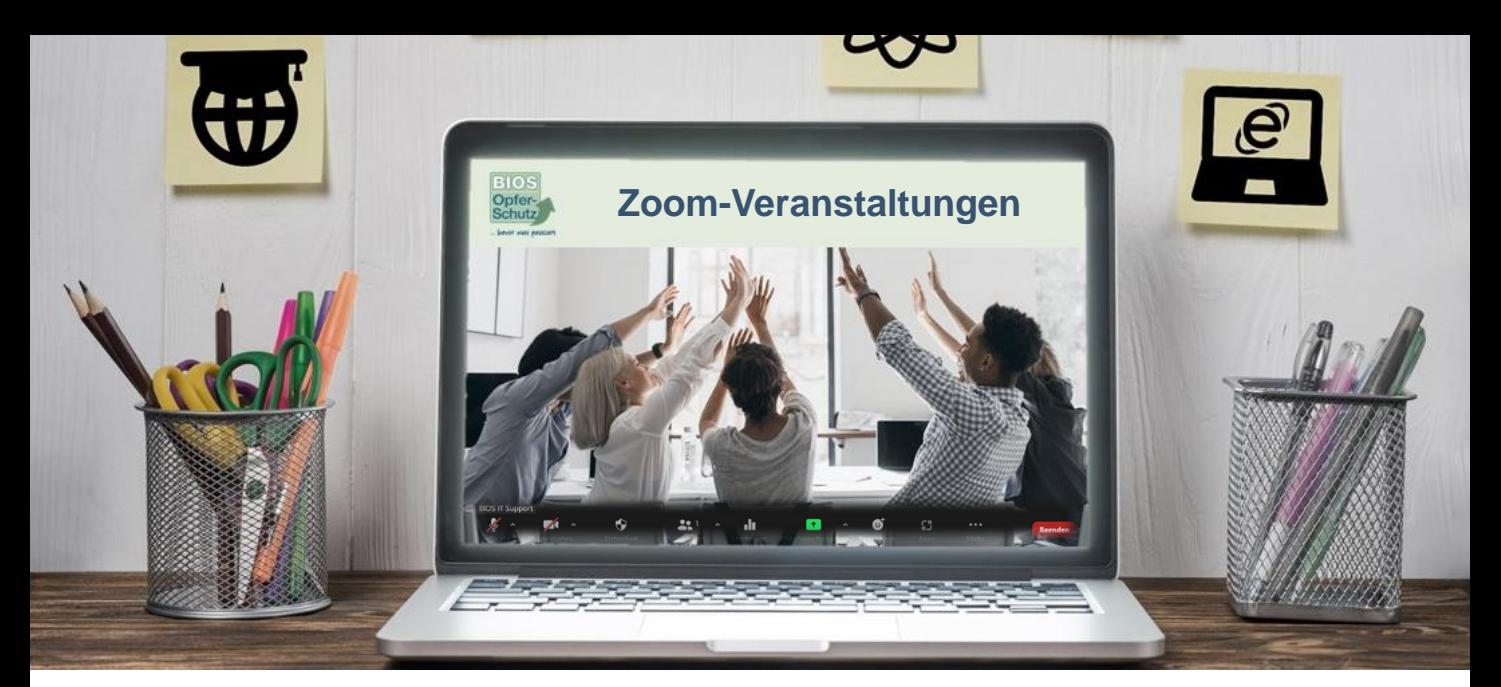

## Anleitung zur Teilnahme an Online-Veranstaltungen

- **1. Anmelden**: Auf unserer Webseite<https://www.bios-bw.com/akademie> können Sie sich für Fortbildungen und monatliche Vorträge anmelden.
- **2. Zoom-Link, Passwort:** Im Laufe der darauf folgenden Tage erhalten Sie einen Link und ein Passwort von uns mit dem Sie sich online zur Veranstaltung zuschalten können.
- **3. Klicken** Sie auf den Link und geben Sie das entsprechende Passwort ein.

**Zoom Link: https://us02web.zoom.us/j/..... Passwort: …???**

- Die Teilnahme an der Veranstaltung über Zoom ist am einfachsten mit einem Laptop aber es ist auch möglich mit Tablet oder Handy teilzunehmen.
- Wenn Sie auf den Zoom-Link klicken, beginnt automatisch der Download für den Zoom-Client. Diese Software muss auf Ihrem Rechner installiert sein.
- Häufig müssen Sie vor der Teilnahme Ihre Kamera und Ihr Mikrofon freigeben.
- Sobald Sie sich in den Raum eingewählt haben, sehen Sie am unteren Rand Ihres Bildschirms eine Menüleiste. In dieser Leiste können Sie sich zum Beispiel "stumm"oder "laut" schalten.
- Am oberen rechten Bildschirmrand steht: "Ansicht". Hier können Sie zwischen zwei verschiedenen Bedieneransichten wählen:
	- Sprechen (nun sehen Sie im großen Bild immer die Person, die gerade spricht)
	- Galerie (alle Teilnehmenden können gesehen werden)
- Werden Folien während eines Vortrags geteilt, so verändert sich die Ansicht. Es werden zwei Fenster sichtbar. In der Sprecheransicht ist es möglich die Größenverhältnisse der beiden Fenster zueinander durch "ziehen" zu verändern.

Je nach Veranstaltungstyp kann sich Ihre Ansicht leicht verändern. Das heißt, wenn ein "Meeting" **stattfindet ist es Ihnen möglich alle Teilnehmenden zu sehen und mehrere Funktionen auszuführen. Wenn Sie an einem "Webinar" teilnehmen, ist es nicht möglich die anderen Teilnehmenden zu sehen. Außerdem sind Sie in Ihren Funktionen eingeschränkt. WICHTIG** 

## **Menü-Leiste Zoom vollständig (Meeting-Ansicht)**

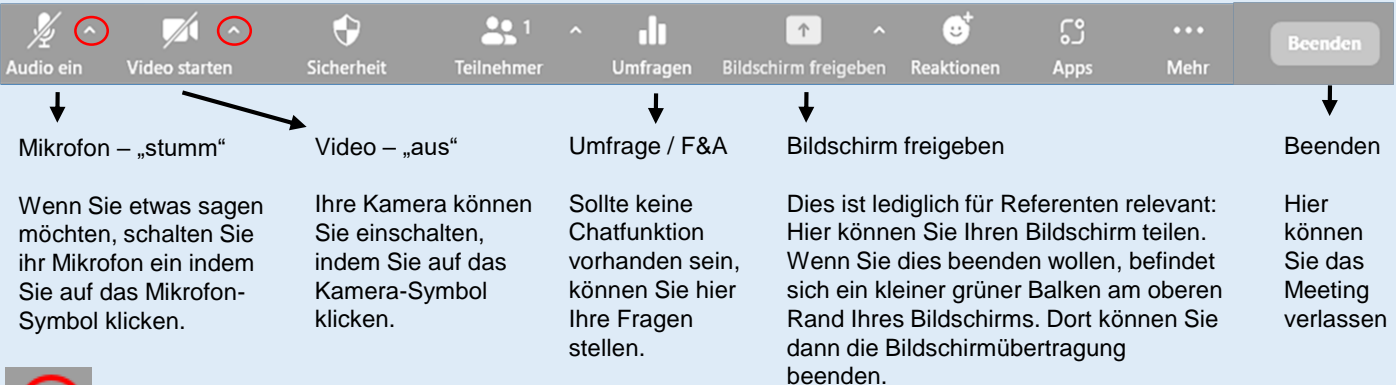

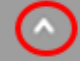

Mit dem "kleinen Pfeil nach oben" können Sie Ihre Kamera und Ihr Mikrofon auswählen.